# **Using The BPI Addon**

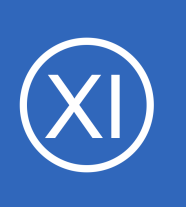

# **Purpose**

This document describes how to fully utilize the Nagios Business Process Intelligence (or BPI) add-on and incorporate checks into Nagios Core.

# **Target Audience**

This document is intended for use by Nagios Core Administrators.

# **IMPORTANT**

Nagios XI comes with Nagios BPI by default! Do **NOT** try to install or upgrade the component using the steps, outlined below. This will break your component! Please refer to the following documentation for Nagios XI: [Using BPI In Nagios XI](https://assets.nagios.com/downloads/nagiosxi/docs/Using_Nagios_BPI_v2.pdf)

# **Downloading And Installing Nagios BPI for Nagios Core**

The following steps have been tested on Nagios Core 4.3.4 running on CentOS 7 using the following installation guide:

# **[Installing Nagios Core From Source](https://support.nagios.com/kb/article.php?id=96)**

Establish a terminal session to your Nagios XI server as root and execute the following commands:

```
cd /tmp 
wget https://github.com/NagiosEnterprises/nagiosbpi/archive/master.tar.gz
tar xzf master.tar.gz
```
Move the entire nagiosbpi folder to the location that is accessible by your webserver:

mv /tmp/nagiosbpi-master/nagiosbpi /var/www/html/

1295 Bandana Blvd N, St. Paul, MN 55108 [sales@nagios.com](mailto:sales@nagios.com) US: 1-888-624-4671 INTL: 1-651-204-9102

**Nagios**®

#### [www.nagios.com](https://www.nagios.com/)

© 2017 Nagios Enterprises, LLC. All rights reserved. Nagios, the Nagios logo, and Nagios graphics are the servicemarks, trademarks, or<br>registered trademarks owned by Nagios Enterprises. All other servicemarks and trademark

Page 1 / 7 Updated – February, 2018

**Using The BPI Addon**

#### Set the permissions:

**Nagios®** 

```
cd /var/www/html/nagiosbpi
mkdir tmp
chmod +x set_bpi_perms.sh
./set_bpi_perms.sh
chown -R apache:nagios /var/www/html/nagiosbpi/
```
Edit the contents of the constants.confile to match your directory locations. Use absolute directory locations, for example:

```
STATUSFILE=/usr/local/nagios/var/status.dat
OBJECTSFILE=/usr/local/nagios/var/objects.cache
CONFIGFILE=/var/www/html/nagiosbpi/bpi.conf
CONFIGBACKUP=/var/www/html/nagiosbpi/bpi.conf.backup
XMLOUTPUT=/var/www/html/nagiosbpi/tmp/bpi.xml
```
You will now be able to access Nagios BPI from your web browser using the following URL: http://<yourserver>/nagiosbpi

An example config will be shown. From here you can start creating new BPI groups using the built-in configuration tools.

1295 Bandana Blvd N, St. Paul, MN 55108 [sales@nagios.com](mailto:sales@nagios.com) US: 1-888-624-4671 INTL: 1-651-204-9102

© 2017 Nagios Enterprises, LLC. All rights reserved. Nagios, the Nagios logo, and Nagios graphics are the servicemarks, trademarks, or<br>registered trademarks owned by Nagios Enterprises. All other servicemarks and trademark

### [www.nagios.com](https://www.nagios.com/)

Page 2 / 7 Updated – February, 2018

# **Using The BPI Addon**

# **Understanding the BPI Group Logic**

The Nagios BPI groups can be a flexible tool for determining a "real" network state for a group of services. Dependencies are highly customizable and the logic for determining a group state can be defined by the user.

## **Factors that create a 'Warning' or 'Critical' state**

- All non-essential members are in a problem state
- Any "Essential members" are in a problem state
- The group's problem count exceeds the **Warning Threshold**
- The group's problem count exceeds the **Critical Threshold**

**Low Priority** sl

**Low Priority k** 

**I** 

### **A Basic BPI Group**

This is a basic group with 5 members. The group has no thresholds set, and there are no essential members. Since there are still some members in an 'Ok' state, the group state is listed as 'Ok.'

### **A Group Using Thresholds**

This next group has no essential members, but it has a warning threshold set at 3 problems, and a critical threshold set at 6 problems. Since the problem count of the group's members exceeds the warning threshold, the group state is 'Warning.'

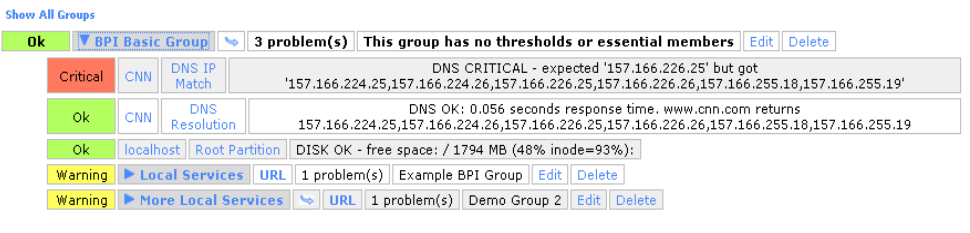

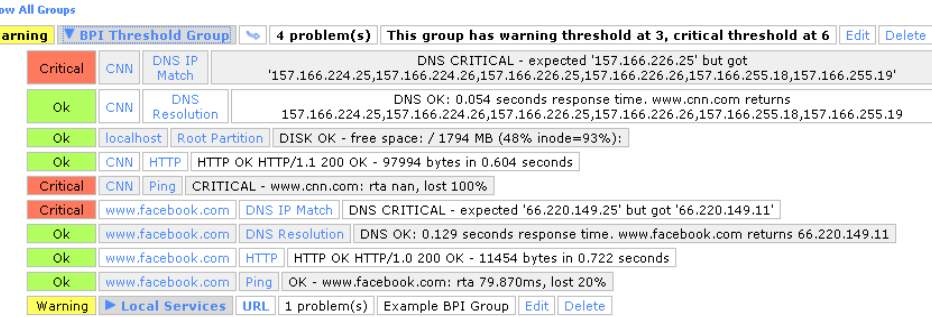

1295 Bandana Blvd N, St. Paul, MN 55108 [sales@nagios.com](mailto:sales@nagios.com) US: 1-888-624-4671 INTL: 1-651-204-9102

**Nagios**®

#### [www.nagios.com](https://www.nagios.com/)

© 2017 Nagios Enterprises, LLC. All rights reserved. Nagios, the Nagios logo, and Nagios graphics are the servicemarks, trademarks, or<br>registered trademarks owned by Nagios Enterprises. All other servicemarks and trademark

Page 3/7 Updated – February, 2018

1<br>(problem(s

localhost | Root Partition | DISK OK - free spac

CNN HTTP HTTP OK HTTP/1.1 200 OK - 9873 www.facebook.com | DNS Resolution | DNS OK

www.facebook.com HTTP HTTP OK HTTP/1.0

www.facebook.com Ping OK - www.facebool

Warning\*\* > Local Services | URL | 1 problem(s) | Ex

DNS

Resolution

This group cor

157.166.224.25,157

**V BPI** 

Group

CNN

ok

 $0k**$ 

ok

Ōk

ok ok

Warning

# **Nagios Core**

### **Using The BPI Addon**

### **A Group Using Essential Members**

This group has 2 essential members defined, which are denoted with a **\*\*** next to their state. If an essential member has a problem, the entire group will be in a problem state, even though the thresholds have not been exceeded, and there is only one problem.

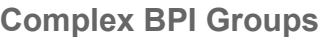

The BPI groups determine state by looking down only one level. The BPI group will essentially look for the worst state trigger in the group, so if the warning threshold is exceeded for a group, but an essential member is "critical", the group will still be "critical". There is no limit to the number of sub groups that can be created, you can define as many levels in your dependency tree as you want.

#### **Ok V** Websites **S** 1 problem(s) My Favorite Websites Edit Delete Warning V More Local Services | → URL | 1 problem(s) Demo Group 2 Edit | Delete Ok\*\* | localhost | Root Partition | DISK OK - free space: / 1794 MB (48% inode=93%): Ok | localhost | SSH | SSH OK - OpenSSH\_4.3 (protocol 2.0) | Ok\*\* | localhost | Swap Usage | SWAP OK - 100% free (3999 MB out of 3999 MB) | Ok | localhost | Total Processes | PROCS OK: 73 processes with STATE= RSZDT Warning\*\* V Local Services | URL | 1 problem(s) | Example BPI Group | Edit | Delete Ok | localhost | Current Load | OK - load average: 0.63, 0.58, 0.51 Ok | localhost | Current Users | USERS OK - 0 users currently logged in Warning | localhost | HTTP | HTTP WARNING: HTTP/1.1 403 Forbidden Ok\*\* | localhost | PING | PING OK - Packet loss= 0%, RTA = 0.05 ms Ok Facebook 0 problem(s) Web services for facebook Edit Delete Ok V CNN 2 problem(s) cnn web services Edit Delete DNS<br>
IP 00015 CRITICAL - expected '157.166.226.25' but got<br>
Match | '157.166.224.25,157.166.224.26,157.166.226.25,157.166.226.26,157.166.255.18,157.166.255.19'  $CNN$ Critical DNS DNS OK: 0.067 seconds response time. www.cnn.com returns<br>Resolution 157.166.224.25,157.166.224.26,157.166.226.25,157.166.226.26,157.166.255.18,157.166.255.19  $0k$ Ok CNN HTTP HTTP OK HTTP/1.1 200 OK - 99299 bytes in 0.506 seconds Critical CNN Ping CRITICAL - www.cnn.com: rta nan, lost 100% Ok | Coogle | 1 problem(s) | It's google man | Edit | Delete

### **Primary Groups**

**Nagios®** 

"Primary" BPI groups are seen from the top level of BPI page, while a non-primary group must have a visible parent group in order to be seen on the display. If a non-primary group is defined but never assigned as a member somewhere else, it will not be visible on the display.

1295 Bandana Blvd N, St. Paul, MN 55108 [sales@nagios.com](mailto:sales@nagios.com) US: 1-888-624-4671 INTL: 1-651-204-9102

© 2017 Nagios Enterprises, LLC. All rights reserved. Nagios, the Nagios logo, and Nagios graphics are the servicemarks, trademarks, or<br>registered trademarks owned by Nagios Enterprises. All other servicemarks and trademark

### [www.nagios.com](https://www.nagios.com/)

Page 4 / 7 Updated – February, 2018

**Using The BPI Addon**

# **Incorporating BPI Groups Into A Nagios Check**

The check bpi.php plugin is located in the nagiosbpi directory, for example /var/www/html/nagiosbpi/.

Add this file to your Nagios plugins directory (/usr/local/nagios/libexec/), and modify the include directory to match the file location of the api tool.php file located in your nagiosbpi directory.

Example edit for check bpi.php file:

\$file = '/var/www/html/nagiosbpi/api\_tool.php';

Make sure the check plugin is executable:

chmod +x check\_bpi.php

You can test the plugin with the following syntax:

./check\_bpi.php <groupID>

Use the group ID as the argument. The group id can be found by mousing over the group name in the web interface, as well as in the definition statement in the  $bpi$ . confile. For example:

./check\_bpi.php localServices1

Output:

Group state is: Warning; 1 Child Problems

1295 Bandana Blvd N, St. Paul, MN 55108 [sales@nagios.com](mailto:sales@nagios.com) US: 1-888-624-4671 INTL: 1-651-204-9102

**Nagios**®

### [www.nagios.com](https://www.nagios.com/)

© 2017 Nagios Enterprises, LLC. All rights reserved. Nagios, the Nagios logo, and Nagios graphics are the servicemarks, trademarks, or<br>registered trademarks owned by Nagios Enterprises. All other servicemarks and trademark

Page 5 / 7 Updated – February, 2018

**Using The BPI Addon**

# **Setting Up The BPI Definitions In Nagios Core**

Define a new check command called check\_bpi with a command definition as follows:

```
define command {
    command name check bpi
    command line $USER1$/check bpi.php $ARG1$}
```
Create a dummy host similar to the following:

```
define host {
   host name bpigroups
   use qeneric host
   display name BPI Groups
   check command check dummy!0
   address 1.0.0.0
   register 1
```
}

Define a new service for this host using the syntax check bpi!<yourgroupID>, for example:

```
define service {
   host name bpigroups
   service description My BPI Group
   use generic service
   check command check bpi!localServices1
   register 1
}
```
1295 Bandana Blvd N, St. Paul, MN 55108 [sales@nagios.com](mailto:sales@nagios.com) US: 1-888-624-4671 INTL: 1-651-204-9102

**Nagios**®

### [www.nagios.com](https://www.nagios.com/)

© 2017 Nagios Enterprises, LLC. All rights reserved. Nagios, the Nagios logo, and Nagios graphics are the servicemarks, trademarks, or<br>registered trademarks owned by Nagios Enterprises. All other servicemarks and trademark

## **Using The BPI Addon**

Restart Nagios Core for the new services to be added to the running configuration.

Your BPI Groups are now monitored by Nagios and you'll be alerted when they exceed the set thresholds.

# **Manual Configuration And Troubleshooting**

All BPI group definitions are defined in a single configuration file **bpi.conf**. Nagios BPI does allow for manual configuration of this file, although the config editor through the web interface ensures the proper syntax. In the event of a bad configuration, Nagios BPI will open a text editor in the web interface to troubleshoot the syntax error.

# **Finishing Up**

This completes the documentation on how to use the BPI addon in Nagios Core.

If you have additional questions or other support related questions, please visit us at our Nagios Support Forums:

### [https://support.nagios.com/forum](http://nag.is/a5)

The Nagios Support Knowledgebase is also a great support resource:

[https://support.nagios.com/kb](http://nag.is/a2)

1295 Bandana Blvd N, St. Paul, MN 55108 [sales@nagios.com](mailto:sales@nagios.com) US: 1-888-624-4671 INTL: 1-651-204-9102

**Nagios**®

#### [www.nagios.com](https://www.nagios.com/)

© 2017 Nagios Enterprises, LLC. All rights reserved. Nagios, the Nagios logo, and Nagios graphics are the servicemarks, trademarks, or<br>registered trademarks owned by Nagios Enterprises. All other servicemarks and trademark